# **Google @ UNB Libraries**

Google is a very useful tool for finding information, but a typical Google search only gets you to material that is freely available on the web. The databases and online journals that UNB Libraries subscribe to are part of the "deep web" and may not appear in your Google search results or the content will appear hidden behind a paywall.

### **Google Scholar: Getting Full-Text Articles**

Google Scholar <u>https://scholar.google.com/</u> tracks journal articles from many scholarly publications found through citations in web pages, journal publishers, conference proceedings, and some ebooks.

Google Scholar is a much better alternative to Google, when you are doing academic research. Configure your settings in Google Scholar to easily access full-text articles provided by UNB Libraries from search results in Google Scholar. Before you start your search,

- click the top-left menu with the three lines and select Settings, and
- choose Library Links, search for University of New Brunswick and Save your settings.

Now, when you search in Google Scholar, you will see *Check for fulltext* @ UNB as a link to items we have access through UNB Libraries.

#### **How Google Searching Works**

Have you ever wondered why a Google search gets so many results? Here are a few things to remember when building your search.

**Boolean Operator AND**: Google automatically connects words with AND, which means Google will search for connected words in various websites, automatically looking for them together.

**Word Stems**: Google automatically attaches suffixes to words, which can greatly inflate your result numbers. For example, mind game will find mind, minder, minding, and game, gaming, gamer, or games. You can turn this off by putting quotation marks ("") around a phrase (e.g. "mind game").

**Stop Words**: Google automatically excludes stop words. These are common words, such as *a*, *an*, *the*, *in*, *what*. You can keep them in by putting quotation marks ("") around a phrase (e.g. "monkey in the middle").

**Ranking of Search Results**: Google ranks output in a sort of popularity contest, with frequently visited sites appearing at the top of the list. According to Google's engineers, factors that affect the ranking include the wording of your search (use of phrases in quotation marks, order of typed words) relevance including recency of content, quality of content (assessed mainly based on frequency of site visits and links to the content from popular sites), usability of webpages, and your location. See this explanation for more details <a href="https://www.google.com/search/howsearchworks/algorithms/">https://www.google.com/search/howsearchworks/algorithms/</a>

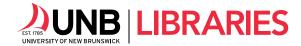

**Combine Searches with OR**: If you want to combine terms with the Boolean operator OR, you must put it in CAPITAL LETTERS. For example, this search <"new brunswick" OR "nova scotia" OR "atlantic provinces"> will find material about any of these three phrases.

**Exclude Words with (-)**: If you want to exclude concepts from your search, use the minus sign (-). Imagine that you want to find material on the religious concept of nirvana, but don't want to read about the band Nirvana (e.g. Nirvana -concert -music -band -song -Cobain). Keep in mind that excluding concepts may not always be successful and you may have to think creatively about your search vocabulary.

**Find Variations of a Phrase (\*)**: Google uses the asterisk as a wild card symbol or a placeholder for one or more words in your search phrase. If you add an asterisk to your search, it will find variations of your search phrase (e.g. *attention deficit \* disorder* will also find attention deficit hyperactivity disorder).

## **Advanced Search Syntax**

**intitle:** If you want to find pages with certain words in the title of the page, use *intitle:* before or after your search term. Use *allintitle:* to find all words in the title of the page (e.g. *allintitle:avian virus* will find the phrase avian virus in the title of the page). <u>Note that there is no space after the full colon.</u>

**site:** If you want to find material in a particular web site, use *site:* before or after your search term (e.g. *site:www.theglobeandmail.com Biden* finds any mention of Biden in the Globe and Mail's website).

**inurl:** Sometimes you want to find material published by a particular organization. You can limit your search to sites with part of the web address by using *inurl:* before or after your search term (e.g. *inurl:nlm diabetes* will find anything with diabetes from the National Library of Medicine).

**filetype:** If you want to limit your search to a particular file type, use *filetype:* before or after your search term. For example, *filetype:ppt* finds PowerPoint files and *filetype:pdf* finds .pdf files (e.g. *filetype:ppt castles* will find PowerPoint files on the topic of castles).

**&restrict=countryXX:** If you want to limit your search to pages from a foreign country, use that country's Top-Level Domain (TLD) code (uk, cz, ca, nz). First, run your Google search, then add &restrict=countryXX to the search URL (the web address at the top of the screen) where XX is the TLD code in CAPS. For example, if you want to find web pages about cathedrals from the United Kingdom, do a general search for cathedrals and then limit by adding &restrict=countryUK to the output URL. You can find the official list of TDL's here: <a href="http://www.iana.org/domains/root/db">http://www.iana.org/domains/root/db</a>

## **Google Advanced Search Options**

https://scholar.google.com/#d=gs\_asd

https://www.google.ca/advanced\_search

https://www.google.ca/advanced\_image\_search

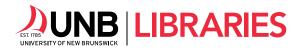

Reference Services